# Werkzeugdatenbank-Parameter

**Tebis**

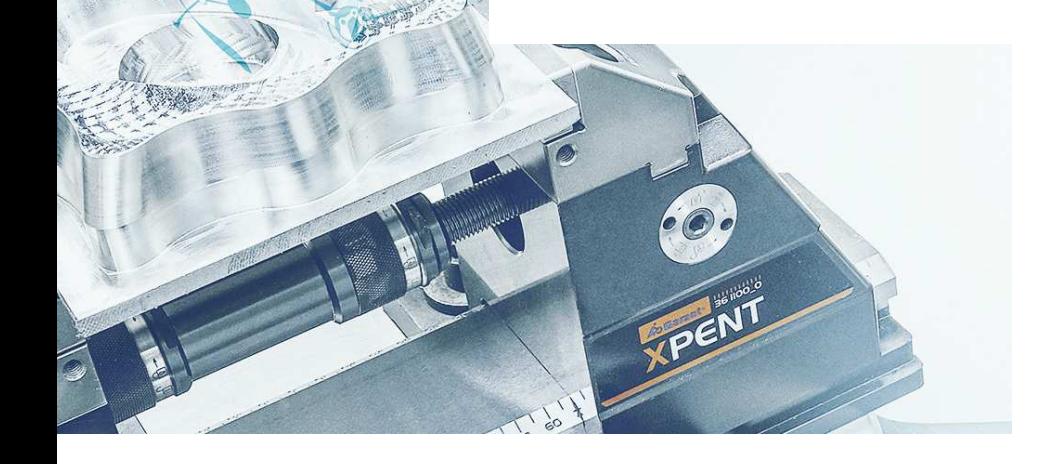

 $\mathbf{r}$ 

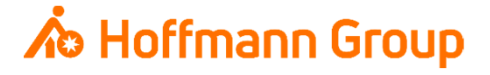

# **Werkzeugdatenbank für "Connected Manufacturing"**

Welche Parameter werden benötigt und warum?

Hintergrund:

- $\blacksquare$ Mit "Connected Manufacturing" wird der "digitale Zwilling" der vorhandenen Werkzeuge erstellt und mit diesen verbunden
- $\blacksquare$  Hierdurch können alle Werkzeuge in der Fertigung zu jeder Zeit lokalisiert werden und alle Werkzeugdaten digital an die Maschinen oder Voreinstellgeräte übertragen werden

Generelles:

- $\mathcal{L}_{\mathcal{A}}$ Komplettwerkzeug = Schneide + Halter
- ш Wenn Hoffmann Artikel-Nr. gepflegt werden, können die Daten automatisch angereichert werden
- $\mathcal{L}_{\mathcal{A}}$ Werkzeuge können über "Name" oder "Tool-Nr." identifiziert werden

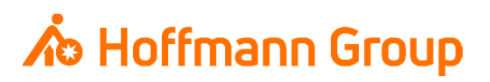

### Schneide definieren

- $\blacksquare$  1. Name: hier kann mit einem Rechtsklick der Name der Schneide geändert werden. Der Name dient zur eindeutigen Identifikation (**Pflichtfeld**)
- $\mathcal{L}_{\mathcal{A}}$  2. Kennung (Artikelnummer): hier kann die Hoffmann-Artikel-Nr. der **Schneide** eingetragen werden, damit die Informationen in CM automatisch angereichert werden können (Bilder, Abmaße, Werkstoffe, etc.)
- $\blacksquare$ 3. Allgemeine Schneidenparameter (Geometrie): in diesem Bereich wird die Schneidengeometriedefiniert. Es muss mindestens Nenndurchmesser, Gesamtlänge und Ausspannlänge eingetragen werden (**Pflichtfelder**)
- **4. Innenkühlung: wenn das Werkzeug über**<br>Fremstehtungsmittelnungen der Helpen" Innenkühlung verfügt, muss der "Haken" gesetzt sein

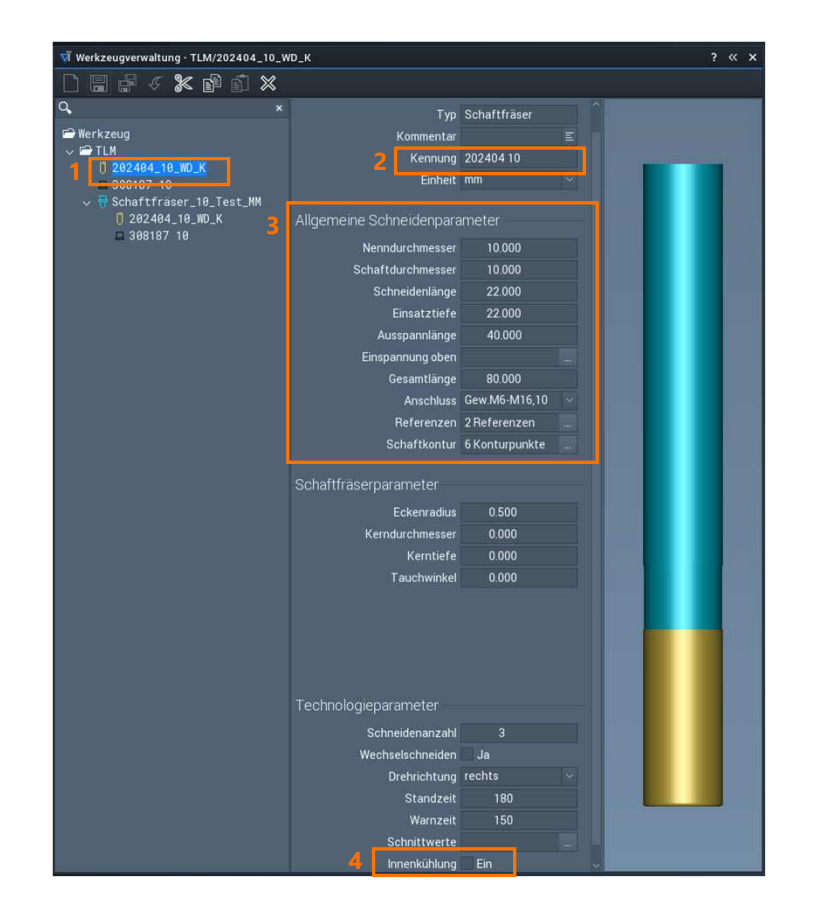

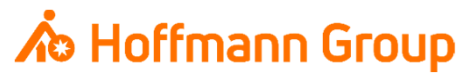

Halter definieren

- $\mathcal{L}_{\mathcal{A}}$  1. Name: hier kann mit einem Rechtsklick der Name des Halters geändert werden. Der Name dient zur eindeutigen Identifikation (**Pflichtfeld**)
- **2. Kennung (Artikelnummer): hier kann die** Hoffmann-Artikel-Nr. des **Halters** eingetragen werden, damit die Informationen in CM automatisch angereichert werden können (Bilder, Abmaße, Werkstoffe, etc.)
- **3. Kontur: über die Schaltflächen kann eine** Haltergeometrie eingelesen oder eine neue definiert werden
- **4. Innenkühlung: wenn der Halter über** Innenkühlung verfügt, muss der "Haken" gesetzt sein

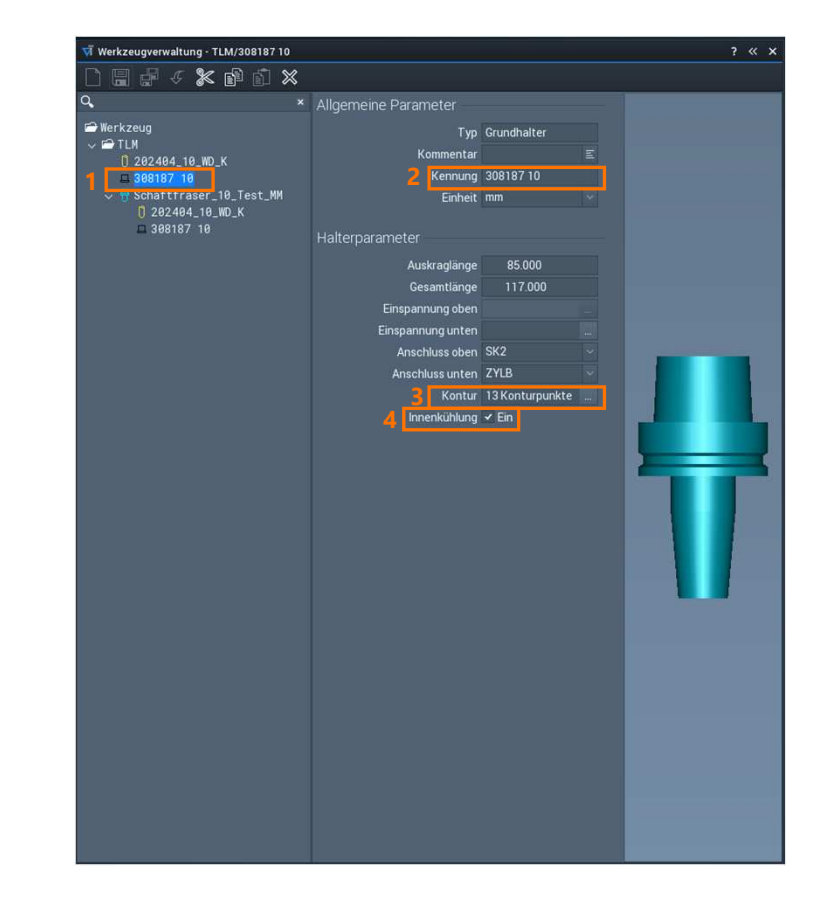

# **∧**b Hoffmann Group

### Werkzeug erzeugen

- **Für den Zusammenbau eines**  Komplettwerkzeugs muss eine Schneide und ein Halter aus der Liste ausgewählt werden
- $\blacksquare$  Mit dem Pfeil werden die ausgewählten (markierten) Komponenten in das Komplettwerkzeug geladen
- $\blacksquare$ Mit "OK" wird die Auswahl bestätigt

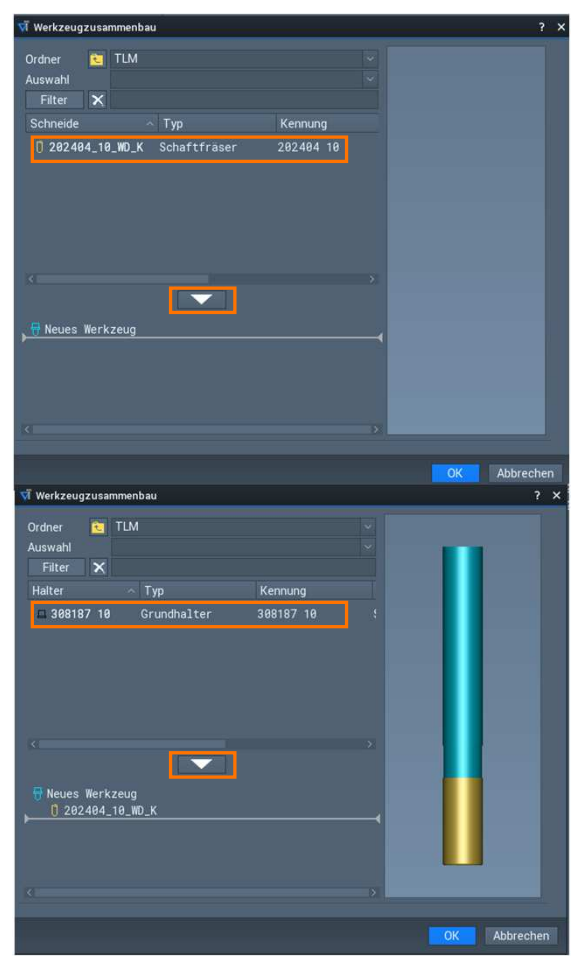

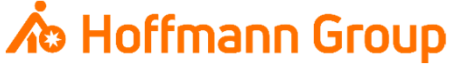

### Werkzeug erzeugen

- $\mathcal{L}_{\mathcal{A}}$  1. Name: hier kann mit einem Rechtsklick der Name des Komplettwerkzeugs geändert werden. Der Name dient zur eindeutigen Identifikation und muss einzigartig sein (**Pflichtfeld**)
- **2. Kennung (Kurzname oder T-Nr.): je nachdem wie** das Werkzeug im NC-Programm aufgerufen wird, wird hier wird der Kurzname oder die T-Nr. des Werkzeugs eingetragen. Connected Manufacturing fragt dieses Feld bei jedem CAM-Import ab
- $\mathcal{L}_{\mathcal{A}}$  3. Komplettwerkzeug: hier werden die Einsatztiefe und die Gesamtlänge des Werkzeugs (inkl. Halter) eingetragen

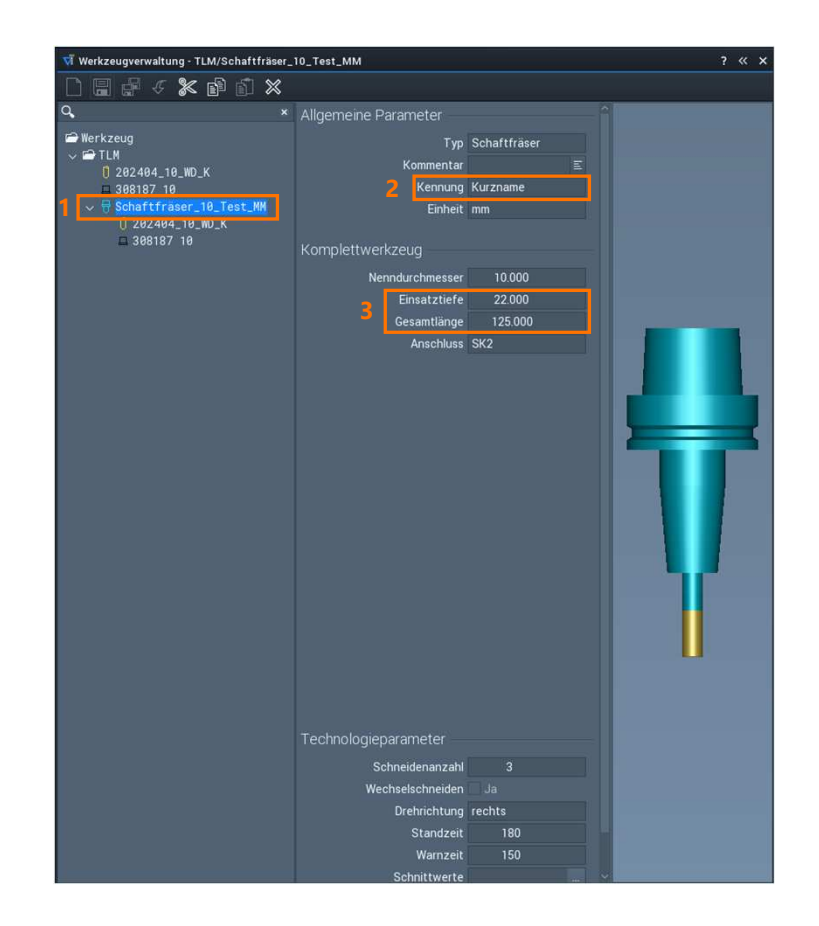

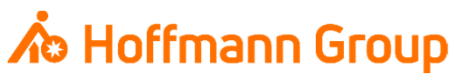